# **Dieses Buch auf einen Blick**

## *In dieser Einleitung:*

- n **Arbeiten mit diesem Buch**
- n **Für wen dieses Buch ist**
- n **Der Inhalt im Überblick**

Willkommen zu »Microsoft Office 2013 auf einen Blick«.<br>Wenn Sie mit einem Minimum an Zeit- und Arbeitsaufwand das Beste aus den Programmen dieser Office-Version herausholen möchten, halten Sie genau das richtige Buch in Ihren Händen.

Es handelt sich um ein anschaulich geschriebenes und leicht verständliches Nachschlagewerk, das Ihnen helfen wird, Ihre Arbeit mit diesen Programmen schnell und effizient zu bewältigen. Wir haben uns darin auf die Dinge konzentriert, die Sie im täglichen Umgang mit den Programmen brauchen könnten, und diese so dargestellt, dass sie leicht zu finden und einfach zu verstehen sind. Meist wird auch nur der jeweils einfachste bzw. der schnellste Weg zur Lösung eines Problems beschrieben. Denn wenn man nur herausfinden will, wie man eine bestimmte Aufgabe mit einem Programm in möglichst kurzer Zeit erledigen kann, ist nichts nerviger, als seitenlange Abhandlungen über verschiedene Möglichkeiten lesen zu müssen.

Auf den folgenden Seiten dieser Einführung zeigen wir Ihnen, wie Sie mit diesem Buch am besten arbeiten, und liefern Ihnen auch einen Überblick über seinen Inhalt.

## **Arbeiten mit diesem Buch**

Machen Sie sich vor der Arbeit mit diesem Buch mit seinen wesentlichen Elementen vertraut, damit Sie seine Vorzüge für Ihre Arbeit mit den Programmen von Microsoft Office 2013 voll nutzen können.

## **Die Grundstruktur**

- **1** Jede Seite oder Doppelseite beginnt mit einer Überschrift, die einen Themenkreis beschreibt. Beispielsweise finden Sie in Kapitel 2 auf Seite 18 einen Themenkreis mit dem Namen »Ein Office 2013-Programm starten«.
- **2** Unterhalb einer solchen Überschrift finden Sie eine kurze Einführung in das jeweilige Thema. Lesen Sie diese zuerst durch, damit Sie wissen, worum es auf der jeweiligen Seite oder Doppelseite geht.
- **3** Zu jedem Themenkreis gehören mehrere mögliche Aufgaben – wenn wir beispielsweise über »Ein Office 2013-Programm starten« reden, müssen wir u.a. auf »Über die Windows 8-Startseite starten« eingehen.
- **4** Wie man konkret vorgeht, um die jeweilige Aufgabe durchzuführen, wird in der Schritt-für-Schritt-Anleitung darunter beschrieben. Die Reihenfolge der Schritte ist in der Regel wichtig. Führen Sie sie in der angegebenen Reihenfolge durch.
- **5** Damit Sie wissen, welche Stellen auf dem Bildschirm Sie zum Durchführen dieser Schritte ansteuern müssen, finden Sie auf den Seiten Bildschirmabbildungen. Die Marken mit den Zahlen daran zeigen Ihnen, auf welches Bildschirmelement sich die genannten Schritte beziehen.

Fast alle Seiten in diesem Buch weisen dieselbe klare Struktur auf. Wenn Sie diese Form des Aufbaus gleich jetzt verinnerlichen, wird Ihre Arbeit schnell vorangehen.

### **Weitere Elemente**

- Hinweiskästchen mit der Überschrift »Tipp«, »Achtung« oder »Gewusst wie« sagen Ihnen, was Sie noch zusätzlich beachten müssen, sollen oder können. Wichtig ist hier besonders der Hinweis »Achtung«.
- n Wenn ein Thema an einer anderen Stelle im Buch eingehender besprochen wird, finden Sie dazu Verweise mit der entsprechenden Seitenzahl in einem Kästchen mit der Überschrift »Siehe auch«. Schlagen Sie bei Bedarf dort nach.
- Auf einigen Seiten finden Sie auch Angaben zu den Tasten, die Sie drücken müssen, um eine Aktion durchzuführen – wie etwa Eingabe. Wenn zwei Tasten mit einem Pluszeichen verbunden sind – wie etwa bei Strg+C –, müssen Sie die beiden Tasten gleichzeitig drücken.
- Eine kursive Schreibweise kennzeichnet, dass es sich bei diesem Wort um ein Element handelt, das Sie auch auf Ihrem Bildschirm wiederfinden.

#### **Ein Office 2013-Programm starten**

Wie Sie ein Office-Programm starten, hängt vom verwendeten Betriebssystem – Windows 8 oder Windows 7 – ab. Aber auch innerhalb eines Betriebssystems gibt es verschiedene Möglichkeiten. Sie sollten diese Alternativen kennen, um die für Sie jeweils bequemste benutzen zu können. Bei beiden Betriebssystemen

lässt sich ein Office-Programm z.B. sowohl über die Startseite bzw. das Startmenü als auch über eine Verknüpfung in der Taskleiste des Desktops bzw. auf dem Desktop starten; eine solche Verknüpfung müssen Sie jedoch zuerst anlegen.

#### **Über die Windows 8-Startseite starten**

- **1** Sorgen Sie dafür, dass auf der Startseite die Gruppe mit den Kacheln für die Programme
- **2** Klicken Sie auf die Kachel für das gewünschte Office-Programm. Windows 8 wechselt zum Desktop, das Programm wird geöffnet und der Startbildschirm des Programms wird angezeigt.

#### Tipp

**2**

**1**

**3**

Wenn Sie Windows 8 mit der Maus bedienen verwenden Sie die Bildlaufleiste am unteren Rand der Startseite, um die Kacheln für weitere installierte Programme und Apps sichtbar zu machen.

#### Gewusst wie

Um unter Windows 8 eine Verknüpfung zu einem Offi ce-Programm in der Taskleiste des Desktops zu erstellen, klicken Sie auf der Startseite mit der rechten Maustaste auf die entsprechende Kachel und dann am unteren Bildschirmrand auf *An Task leiste anheften*. Nach dem Wechsel zum Desktop können Sie das Programm nun über das Symbol in der Taskleiste starten.

18 Ein Office 2013-Programm starten

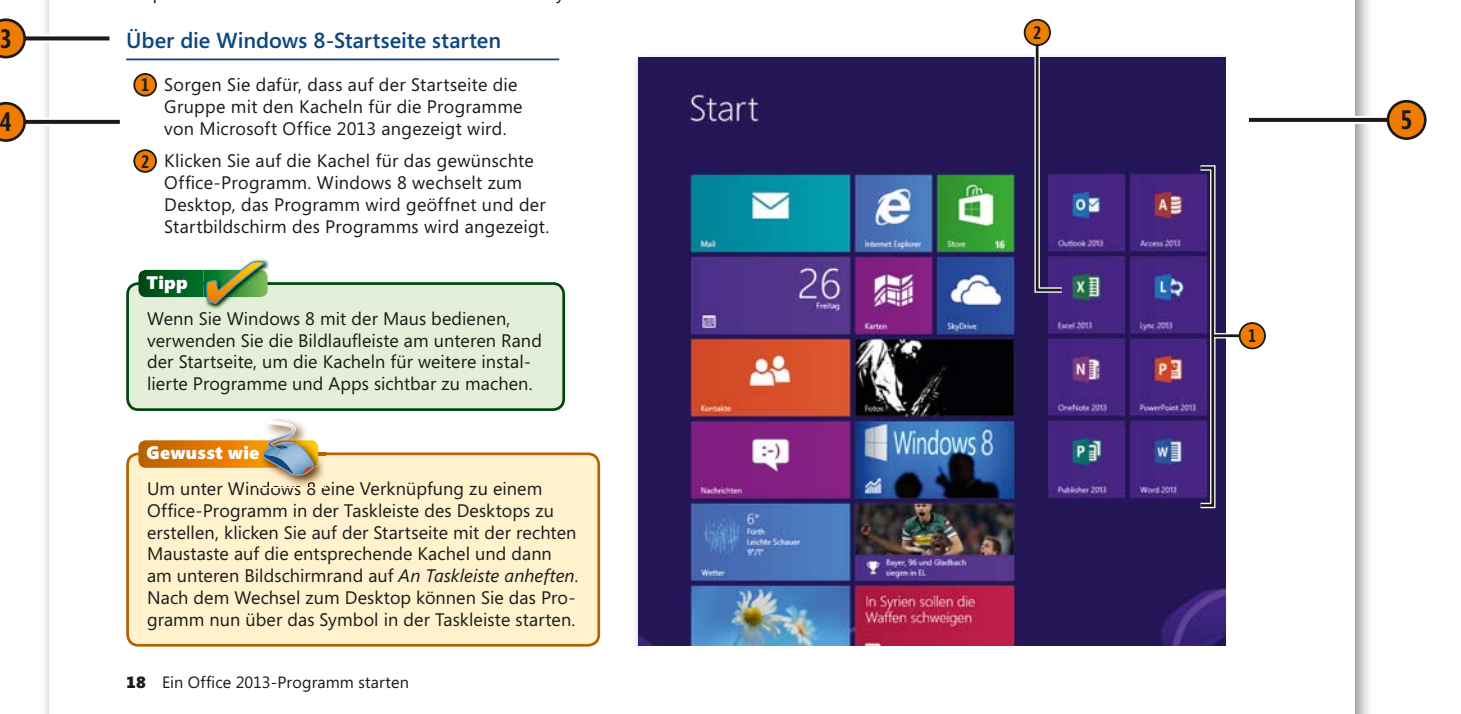

## **Für wen dieses Buch ist**

Kenntnisse in den Programmen der Office-Version 2013 werden für die Arbeit mit diesem Buch nicht vorausgesetzt. Natürlich ist es dienlich, wenn Sie schon einmal mit einem Programm der Office-Suite oder mit einem anderen Programm von Microsoft gearbeitet haben; Bedingung ist das aber nicht.

Einige Voraussetzungen sollten Sie aber mitbringen, um mit dem Buch sinnvoll und effektiv arbeiten zu können:

- $\blacksquare$  Sie sollten schon einmal mit dem Computer gearbeitet haben und sich mit der Bedienung von Tastatur und Maus auskennen.
- Dazu gehört auch, dass Sie sich mit den Grundbegriffen des Betriebssystems Windows auskennen. Begriffe wie *Startmenü*, *Computer*, *Desktop*, Laufwerke, Ordner und Dateien sollten Ihnen also geläufig sein. Bei Verwendung von Windows 8 sollten auch Begriffe wie Startseite, Apps und Kacheln keine Fremdwörter für Sie sein.
- Einige Themen in diesem Buch setzen eine Verbindung des Computers mit dem Internet voraus. Sie sollten also wissen, wie man eine solche Verbindung herstellt.

#### Siehe auch

Die Seiten 12 und 13 dieses einführenden Kapitels zeigen Ihnen, wie man mit diesem Buch am besten arbeitet.

# **Der Inhalt im Überblick**

In diesem Buch finden Sie in 19 aufgabenbezogenen Kapiteln alle wichtigen Informationen zu den Programmen von Microsoft Office 2013 – eben: Wissen auf einen Blick! Die Kapitel sind in sechs Teile gegliedert:

- Im ersten Teil finden Sie einige Grundlagen, die Sie kennen sollten, um effektiv mit den einzelnen Programmen arbeiten zu können. Dazu gehören die Techniken zur Programmsteuerung und die Verfahren zur Verwaltung von Dokumenten.
- $\blacksquare$  Dann gehen wir in vier Teilen auf einzelne Programme ein: Wir beginnen mit Word 2013, das für den Bereich Textverarbeitung zuständig ist.

Es folgt ein Teil zu Excel 2013. Mit diesem Programm können Sie innerhalb von Tabellen Berechnungen durchführen und aus den Ergebnissen Diagramme und andere Auswertungen erzeugen.

In einem weiteren Teil konzentrieren wir uns auf PowerPoint 2013, mit dem Sie Präsentationen erstellen und vorführen können.

Das im anschließenden Teil besprochene Programm Outlook 2013 dient zur Kommunikation. Sie können damit E-Mail-Nachrichten, Termine und Kontaktdaten verwalten.

■ Im sechsten Teil gehen wir auf die Programmelemente ein, die in den Einzelprogrammen auf (fast) dieselbe Weise benutzt werden. Dazu gehören beispielsweise das Illustrieren von Dokumenten, das Drucken sowie die Teamarbeitsfunktionen.

In den Einführungen zu den einzelnen Teilen finden Sie eine Auflistung der wichtigsten Neuerungen. Die letzten Seiten dieses Buches liefern ein ausführliches Stichwortverzeichnis, das Ihnen beim Suchen nach bestimmten Themen hilft.